# 30

# **DYNAMIC LINK** LIBRARIES

Dynamic link libraries (DLLs) provide an important facility within the Windows operating system. DLLs provide the ability to plug prewritten modules into the operating system, allowing applications to share common code, modularize commonly used functions, and provide extendability. The Windows operating system itself is comprised mostly of DLLs, and any application that makes use of the Win32 API is making use of the DLL facility. An overview of Dynamic Link Libraries (DLLs) application can gain the use of procedures located within a DLL by two methods: load-time dynamic linking and run-time dynamic linking.

#### **Load-time Dynamic Linking**

An application employs load-time dynamic linking by specifying the names of the DLL procedures directly in the source code. The linker inserts references to these procedures when it locates them in an import library linked with the application or by using the IMPORTS section of the module definition file for the application. When the application is executed, the Windows loader loads the DLLs into memory and resolves these references.

This is the easiest form of dynamic linking, but it can cause problems under special circumstances. For example, if an application references a DLL procedure in this manner, the DLL must exist when the application is executed, even if the application never actually calls that procedure. Also, the application must know at compile-time the names of all procedures that will be load-time linked.

## **Run-time Dynamic Linking**

Although run-time dynamic linking overcomes the limitations of load-time dynamic linking, it does requires more work on the part of the application. Rather than specify at compile-time the DLL procedures that an application wishes to use, the application uses the LoadLibrary(), LoadLibraryEx(), GetProcAddress(), and FreeLibrary() functions to specify at run-time the names of the DLLs and procedures that it wishes to reference.

Run-time dynamic linking also allows an application to provide support for functionality that is not available when the application is created. For example, a word processing application can provide conversion routines inside DLLs that convert between different file formats. If runtime dynamic linking is used, new conversion DLLs can be added that contain conversion routines for new file formats that did not exist when the application was written. Since the application determines what conversion DLLs exist at run time, installing the new DLLs allows the application to make use of the new conversion procedures. The application would use the FindFirstFile() and FindNextFile() functions to retrieve the names of the DLLs that are present. It could then load each DLL, obtain the address of the

conversion procedure, and place these addresses in a structure that it would later use during the file conversion process. For an example of this, see the example under the LoadLibrary() function later in this chapter.

When using GetProcAddress(), you must specify the routine whose address you wish to obtain. You can specify the name of the routine as an ASCII string or you may specify the ordinal number of the routine. See the description of GetProcAddress() later in this chapter. Although using ordinal numbers is more efficient than using procedure names when calling GetProcAddress(), you should be aware of potential problems.

Routines in the DLL are kept in a name table. Windows uses the ordinal number as an index to this table when resolving references to the routines. The only check that is made by Windows is to ensure that the ordinal number is within the range of the name table. If DLL routines are assigned ordinal numbers that are not contiguous (i.e. there are gaps in the numbering), it is possible to specify a number that is within the range of the name table but references an unused entry. GetProcAddress() will blindly return the invalid entry in the name table for this ordinal. The result most likely will be a general protection fault when the application attempts to make use of the returned address. In addition, if the developer of the DLL allows the linker to assign default ordinal numbers to the routines in the DLL, it is possible that a new version of the DLL will have a different ordinal number assignment scheme. This would obviously cause GetProcAddress() to return the address of the wrong routine.

#### **Creating Dynamic Link Libraries**

The steps involved in creating a DLL are very similar to those for creating standard Windows executable programs. The source code for a DLL is identical to the source code for any executable module. The following example shows the source code for a very simple DLL:

```
#include <windows.h>
// AddNumbers - This is a routine in a DLL that an application may call.
int AddNumbers(int n1, int n2)
{
    return(n1 + n2);}
```
This is the same as any subroutine you might code for an ordinary application. The differences occur in the module definition file (.DEF). The linker uses the module definition file to provide information specific to the creation of DLLs. The following example illustrates a minimal module definition file for the example given above:

```
LIBRARY MyDll
EXPORTS
     AddNumbers @1
```
The function AddNumbers() is defined as being exported (from the perspective of the DLL) and is assigned the ordinal value of one. The ordinal value is optional and, if omitted, is assigned by the linker automatically. When the object file created from the source code example above is linked with the example module definition file, the result is the dynamic link library.

If your application will be using runtime dynamic linking to access this DLL, then you've completed the creation process. If you plan to use load-time dynamic linking to access this DLL, then you must complete a few more tasks first.

Since load-time dynamic linking requires resolution of all references at compile/link time, you must first provide a header file (.H) that defines the routines in your DLL. The header file typically contains prototype definitions for all public entry points in the DLL, as well as any structures or definitions. For the above example, the header file would look like this:

```
// Header file for MYDLL.DLL - Defines entry points
```

```
int AddNumbers(int n1, int n2);
```
Applications employing load-time dynamic link with your DLL will include this file to gain the definition of the AddNumbers() routine. This will satisfy the compiler. The linker, however, needs to know where to find the routine

AddNumbers(). This is typic-

ally done by linking the application with an Import Library that is created from your module definition file. This import library will tell the linker that the routine AddNumbers() exists within the file MYDLL.DLL. Many development platforms create the import library for you. However, if you must create the import library yourself, you can use the LIB.EXE utility with a command line similar to the following:

```
lib /machine:IX86 /OUT:mydll.lib /DEF:mydll.def
```
This example creates an import library suitable for use on x86 based platforms. The application would include the library MYDLL.LIB as input to the linker, allowing the references to the DLL to be properly resolved.

If an import library is not provided with the DLL, then an application using load-time dynamic linking must employ the module definition file to inform the linker of the locations of the DLL routines. This is done using the IMPORTS section of the module definition file. An application using the DLL shown in these examples would include the following lines in its module definition file:

IMPORTS

```
 MyDll.MyDllFunc
```
#### **Accessing Data Within a DLL**

When a DLL dynamically allocates memory, that memory is allocated on behalf of the process that is calling the DLL. This memory is accessible only to threads belonging to this process. This would include memory allocated using  $G$ lobalAlloc(), LocalAlloc(), HeapAlloc(), VirtualAlloc(), or any of the standard C library routines, such as mallc() and new().

If a DLL dynamically allocates memory, so that it can be shared among all of the processes currently using the DLL, it should use the file-mapping functions to create named shared memory. For more details on file mapping, see Chapter 17, I/O with Files.

Global and static variables declared in the DLL 's source code exist within the data segment of the DLL. Each process attached to the DLL is provided with its own copy of this data segment.

It is possible for the module definition file to change the default attributes of global and static data, allowing the data to be shared among all processes using the DLL. For example, including the following line in the module definition file will cause the DLL 's initialized data to be shared among all processes, while uninitialized data will remain private to each process:

#### **SECTIONS**

```
 .GLOBALS READ WRITE SHARED
```
Finally, a DLL can make use of the thread local storage functions to provide a table of values that are unique to each thread accessing the DLL. For more information on thread local storage, refer to Chapter 25, Processes and Threads. In addition, use of thread local storage typically requires implementation of a notification entry point within the DLL.

#### **Using the DLL Notification Entry Point**

The DLL notification entry point allows a DLL to be informed every time a process attaches to, or detaches from, the DLL, or a process attached to the DLL creates or destroys a thread. To implement a DLL notification entry point, you must code a function in your DLL, based on the DLLEntryPoint() prototype function:

```
BOOL DLLEntryPoint(HINSTANCE hInstDLL, DWORD dwNotification, LPVOID lpReserved);
```
The function name DLLEntryPoint() is simply a placeholder. By default the linker looks for a function with the name of DLLMain(). You may name the function anything you wish if you specify the dll entry point.. This is typically done by using an /ENTRY switch on the linker command line, as shown in the following example:

```
link /entry:MyEntry /machine:IX86 mydll.obj
```
Refer to the detailed description of this function for more information.

# **Function Summary**

Table 30-1 summarizes the functions used to work with Dynamic Link Libraries. A detailed description of each of these functions follows the table.

#### Table 30-1. Dynamic Link Library Function Summary

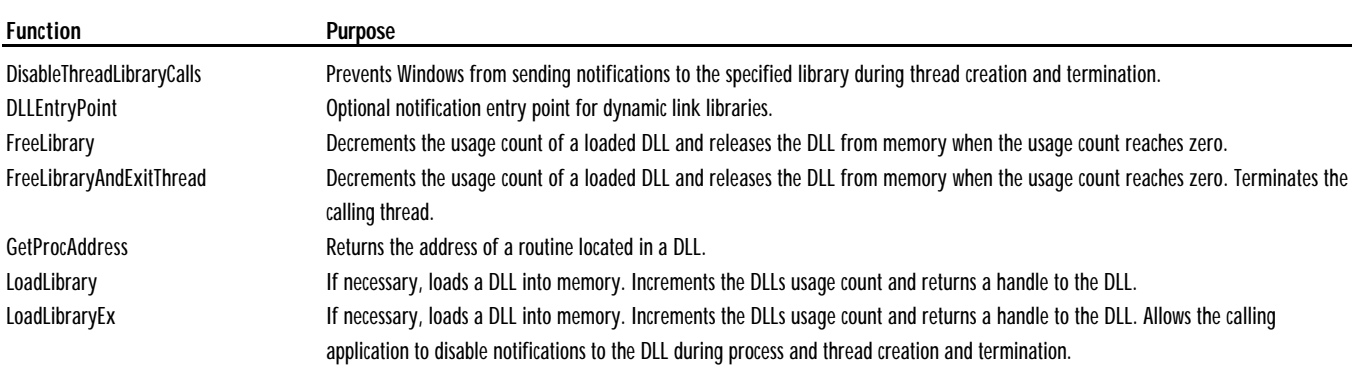

## DISABLETHREADLIBRARYCALLS WIN32<sup>S</sup> WINDOWS95 WINDOWSNT

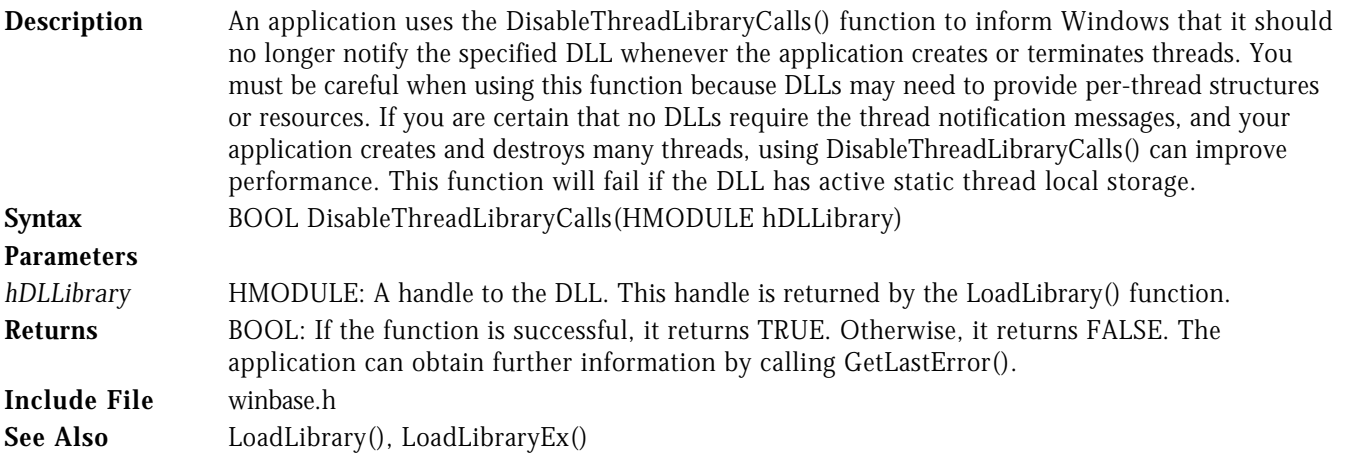

DLLENTRYPOINT WIN32<sup>S</sup> WINDOWS95 WINDOWSNT

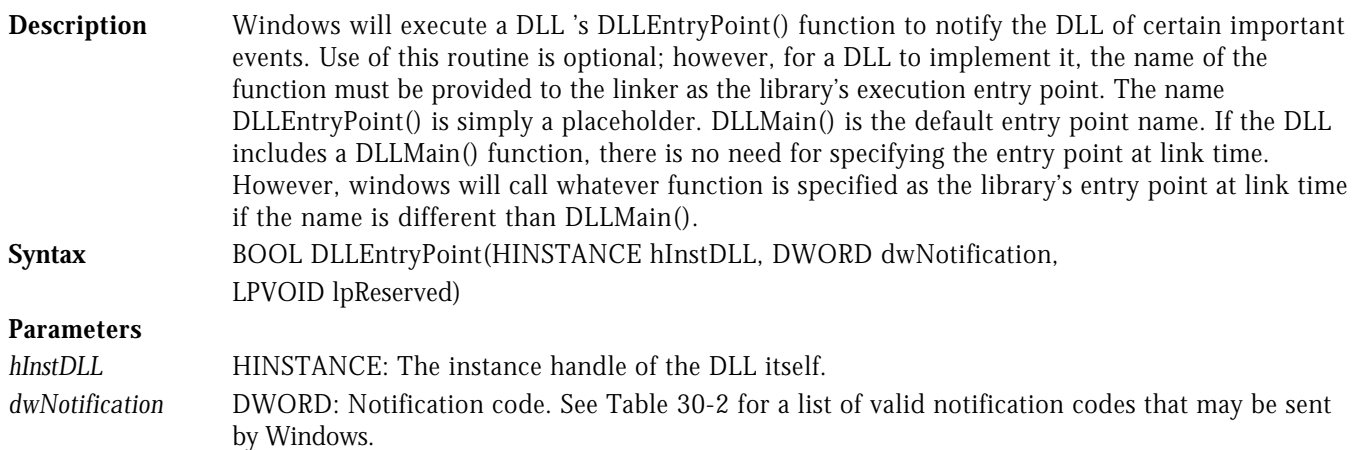

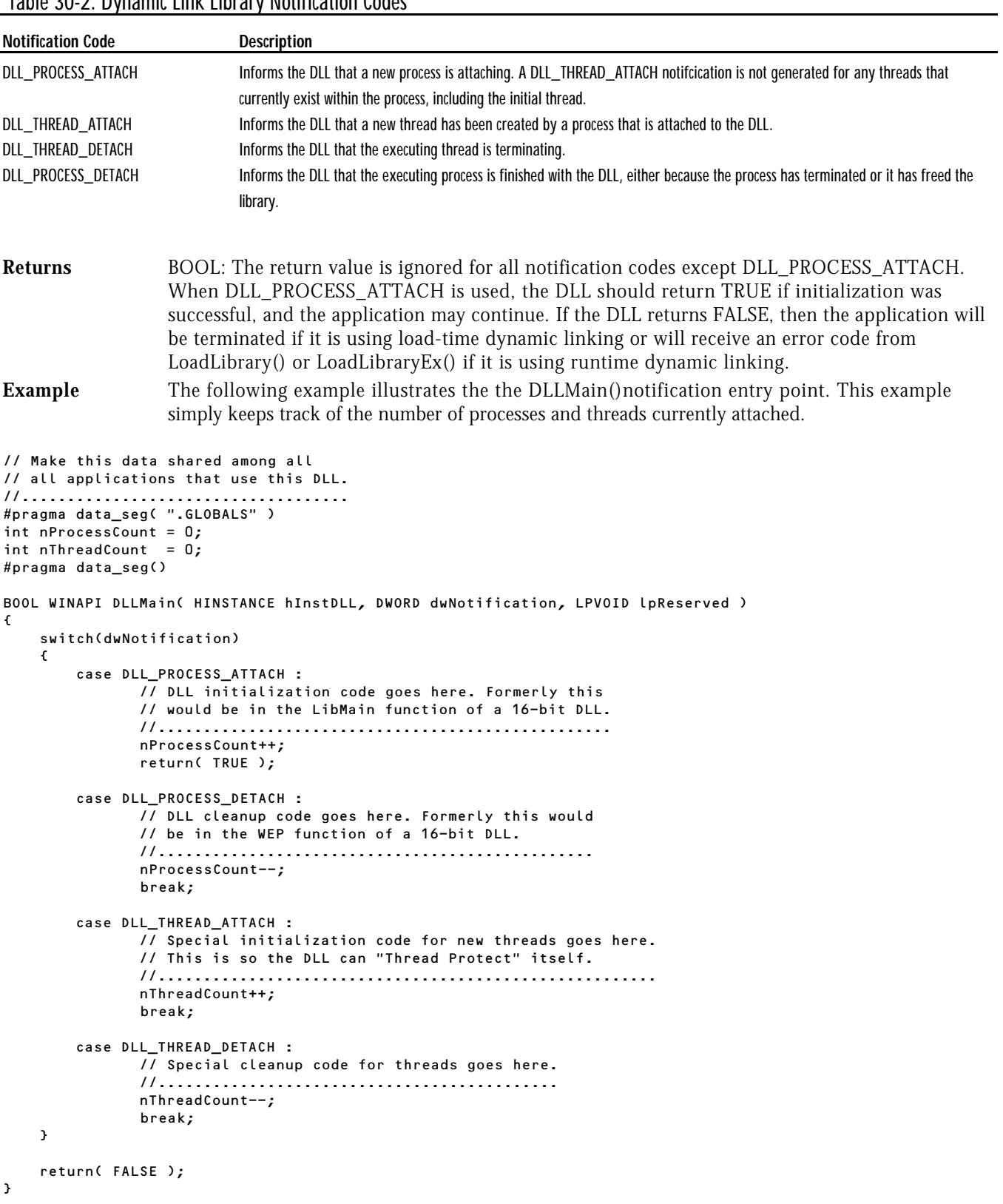

#### Table 30-2. Dynamic Link Library Notification Codes

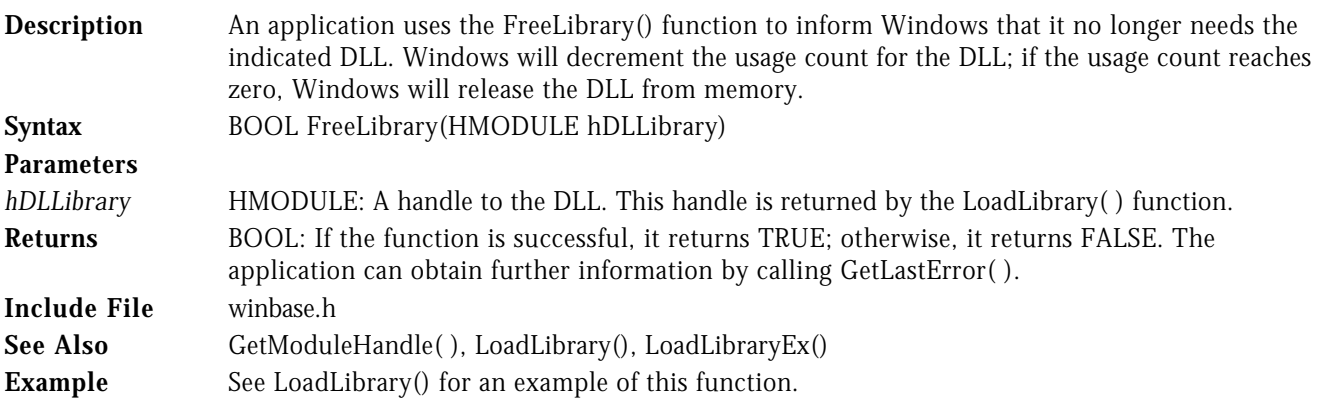

#### FREELIBRARYANDEXITTHREAD WIN32<sup>S</sup> WINDOWS95 WINDOWSNT

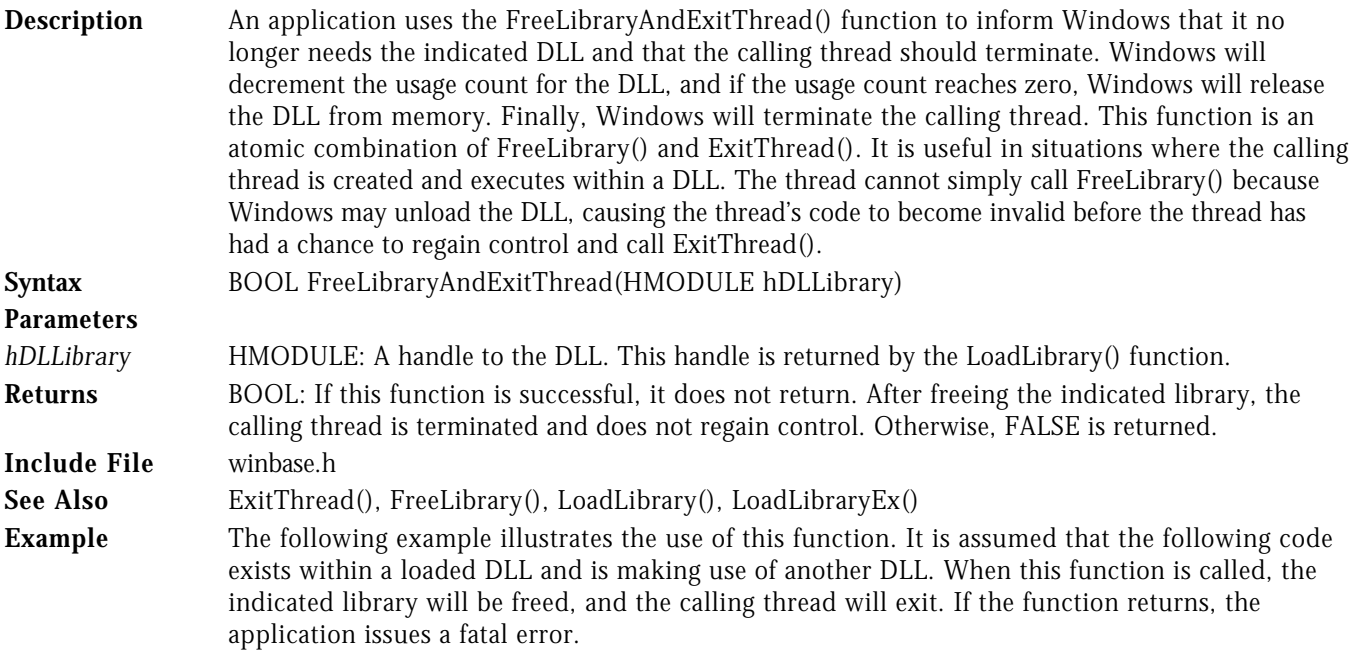

HMODULE hModule; hModule = LoadLibrary("MYDLLLIB.DLL"); . . . FreeLibraryAndExit(hModule);

FatalError("Current thread is unable to terminate.");

#### GETPROCADDRESS WINDOWS95 WINDOWSNT

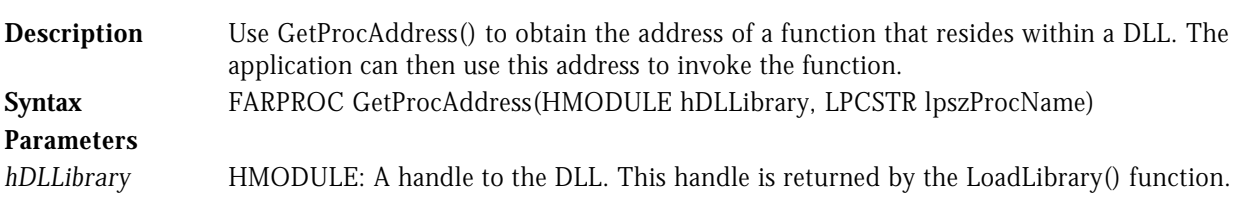

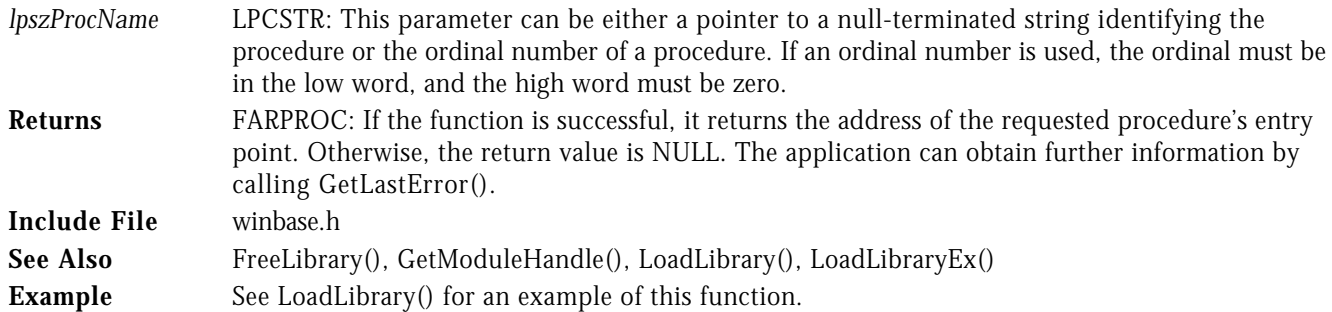

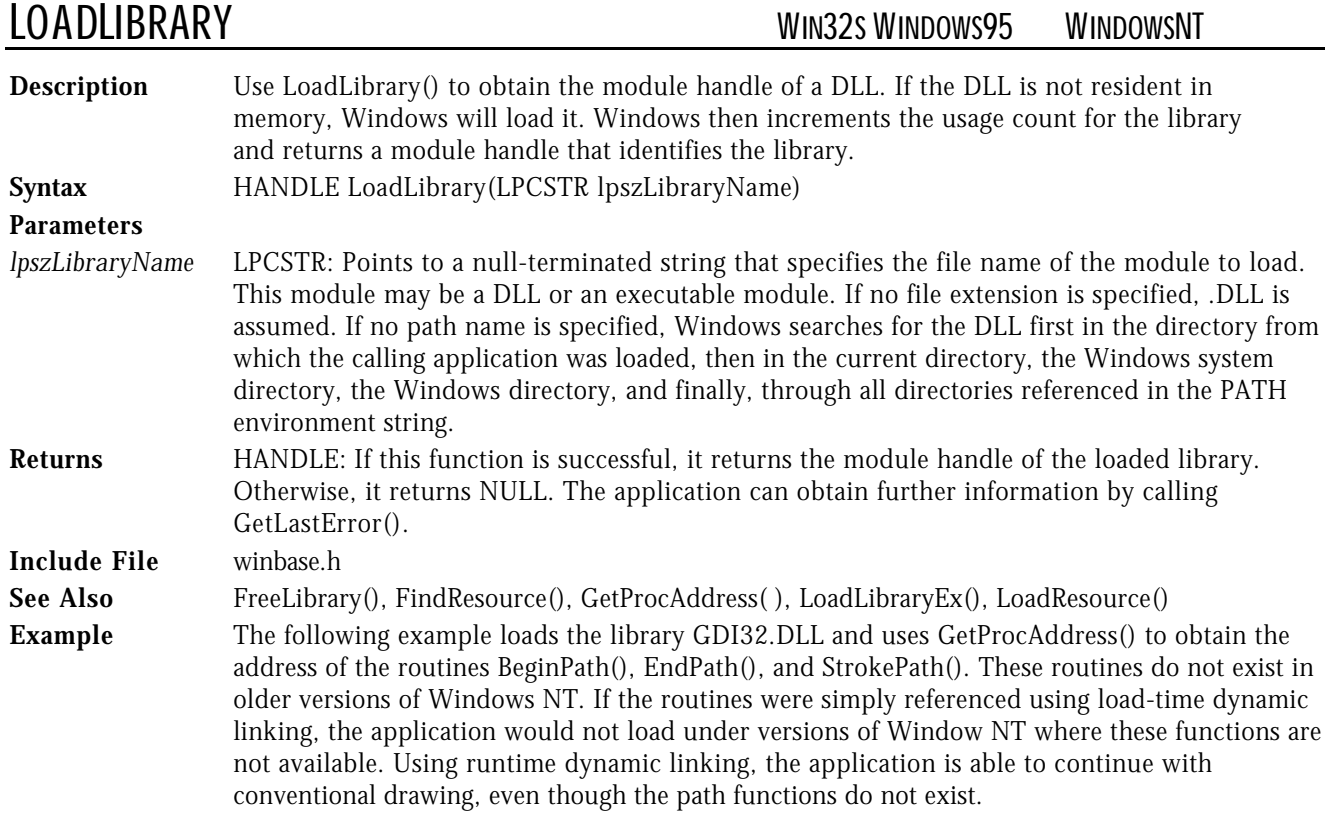

```
LRESULT CALLBACK WndProc( HWND hWnd, UINT uMsg, WPARAM wParam, LPARAM lParam )
{
    switch( uMsg )
   \epsilon case WM_COMMAND :
                _<br>switch( LOWORD( wParam ) )<br>{
 {
                    case IDM_TEST :
\mathcal{L} = \{ \mathcal{L} \in \mathbb{R}^n : \mathcal{L} \in \mathbb{R}^n : \mathcal{L} \neq \mathcal{L} \} // Get the instance handle of the GDI DLL.
 //........................................
 HINSTANCE hLib = LoadLibrary( "GDI32.DLL" );
                                if ( hLib )
\overline{a} (b) and the set of the set of the set of the set of the set of the set of the set of the set of the set of the set of the set of the set of the set of the set of the set of the set of the set of the set of the se
                                   // Get the function pointers to the path functions needed.
                                   //........................................................
 FARPROC fpBeginPath = GetProcAddress( hLib, "BeginPath" );
 FARPROC fpEndPath = GetProcAddress( hLib, "EndPath" );
 FARPROC fpStrokePath = GetProcAddress( hLib, "StrokePath" );
                                  HDC hDC = GetDC( hWnd );
```

```
 // If paths are supported, draw with them.
                                                                        // Otherwise, use standard drawing.
                                                                        //........................................
                                                                        if ( fpBeginPath && fpEndPath && fpStrokePath )
{ } \overline{\phantom{a}} \overline{\phantom{a}} 
                                                                                (*fpBeginPath)( hDC );
                                                                               LineTo( hDC, 200, 100 );
                                                                               (*fpEndPath)( hDC );
                                                                               (*fpStrokePath)( hDC );
the contract of the contract of the contract of the contract of the contract of the contract of the contract of
                                                                        else
                                                                               LineTo( hDC, 200, 100 );
                                                                        ReleaseDC( hWnd, hDC );
                                                               FreeLibrary( hLib );<br>}
the contract of the contract of the contract of the contract of the contract of the contract of the contract of
                                                                 else
                                                         MessageBox( hWnd, "DLL could not be loaded", NULL, MB_OK | MB_ICONASTERISK );<br>}
design to the contract of the contract of the contract of the contract of the contract of the contract of the contract of the contract of the contract of the contract of the contract of the contract of the contract of the 
                                                          break;
```
.

.

.

LOADLIBRARYEX WIN32<sup>S</sup> WINDOWS95 WINDOWSNT

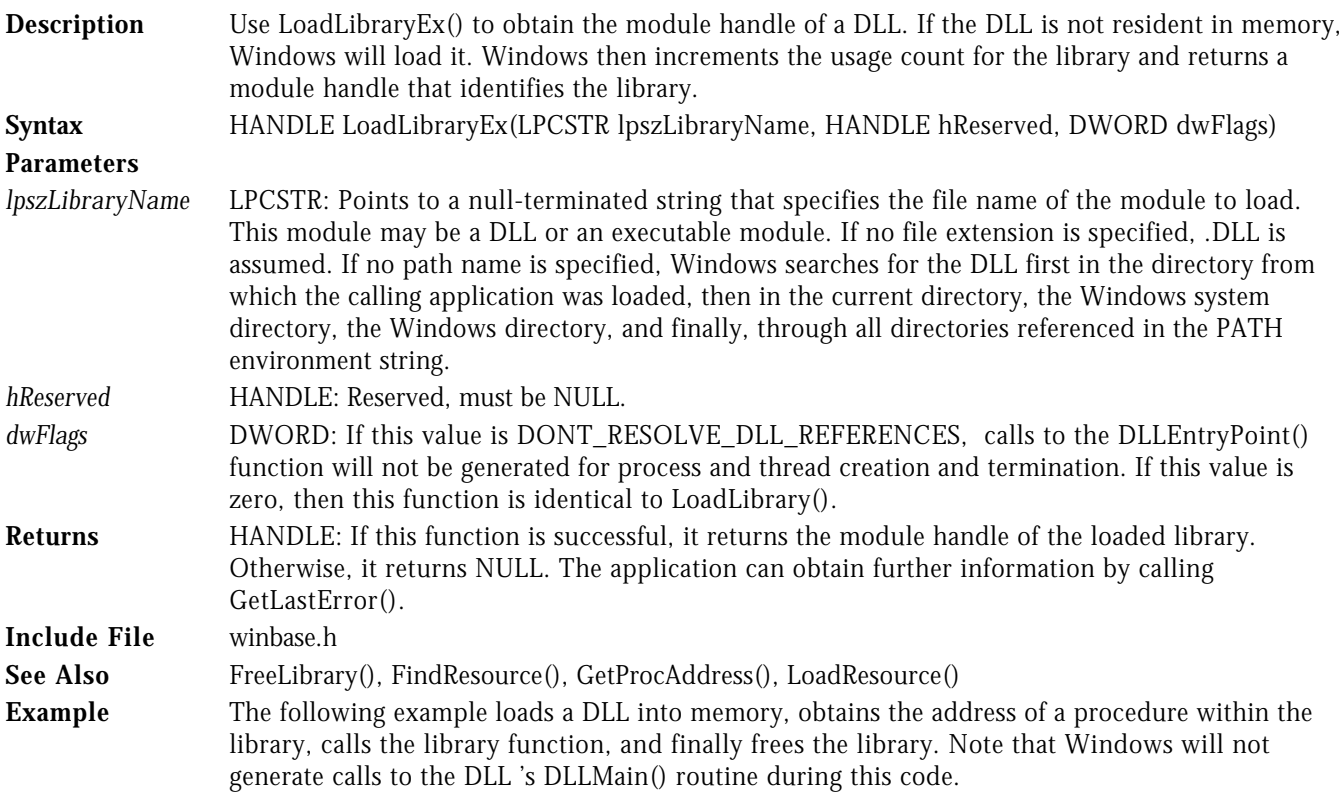

typedef int (\*ADDNUMBERS)(int, int);

```
LRESULT CALLBACK WndProc( HWND hWnd, UINT uMsg, WPARAM wParam, LPARAM lParam )
{
    switch( uMsg )
    {
       case WM_COMMAND :
               switch( LOWORD( wParam ) )
```

```
 {
                                    case IDM_TEST :
\mathcal{L} = \{ \mathcal{L} \in \mathbb{R}^n : \mathcal{L} \in \mathbb{R}^n : \mathcal{L} \neq \mathcal{L} \} // Get the instance handle of the MyDLL.DLL.
                                                          //..........................................
                                                         HINSTANCE hLib = LoadLibraryEx( "MyDLL.DLL", 0, DONT_RESOLVE_DLL_REFERENCES );
                                                          if ( hLib )
{ } ( { } ) is the set of the set of the set of the set of the set of the set of the set of the set of the set of the set of the set of the set of the set of the set of the set of the set of the set of the set of the se
                                                                // Get the function pointers to the function needed.
                                                                //..................................................
                                                                ADDNUMBERS fpAddNumbers = (ADDNUMBERS)GetProcAddress( hLib, "AddNumbers" );
                                                                 if ( fpAddNumbers )
{ } \overline{\phantom{a}} \overline{\phantom{a}} 
                                                                       TCHAR szMsg[32];
                                                                      int nAnswer = (*fpAddNumbers) (10, 20);
                                                                       wsprintf( szMsg, "10 + 20 = %d", nAnswer );
                                                               MessageBox( hWnd, szMsg, lpszTitle, MB_OK | MB_ICONINFORMATION );
the contract of the contract of the contract of the contract of the contract of the contract of the contract of
                                                                 else
                                                                      MessageBox( hWnd, "Cannot find function!", NULL, MB_OK | MB_ICONASTERISK );
                                                         FreeLibrary( hLib );<br>}
the contract of the contract of the contract of the contract of the contract of the contract of the contract of
                                                          else
                                                   <code>MessageBox(</code> <code>hWnd,</code> "<code>DLL</code> could not be loaded", <code>NULL, <code>MB_OK</code> | <code>MB_ICONASTERISK</code> );</code>
design to the contract of the contract of the contract of the contract of the contract of the contract of the contract of the contract of the contract of the contract of the contract of the contract of the contract of the 
                                                    break;
```
 . .

.